# <span id="page-0-0"></span>**mrbait Documentation**

*Release 1.1.2*

**Tyler K. Chafin**

**Jun 17, 2018**

## **Contents**

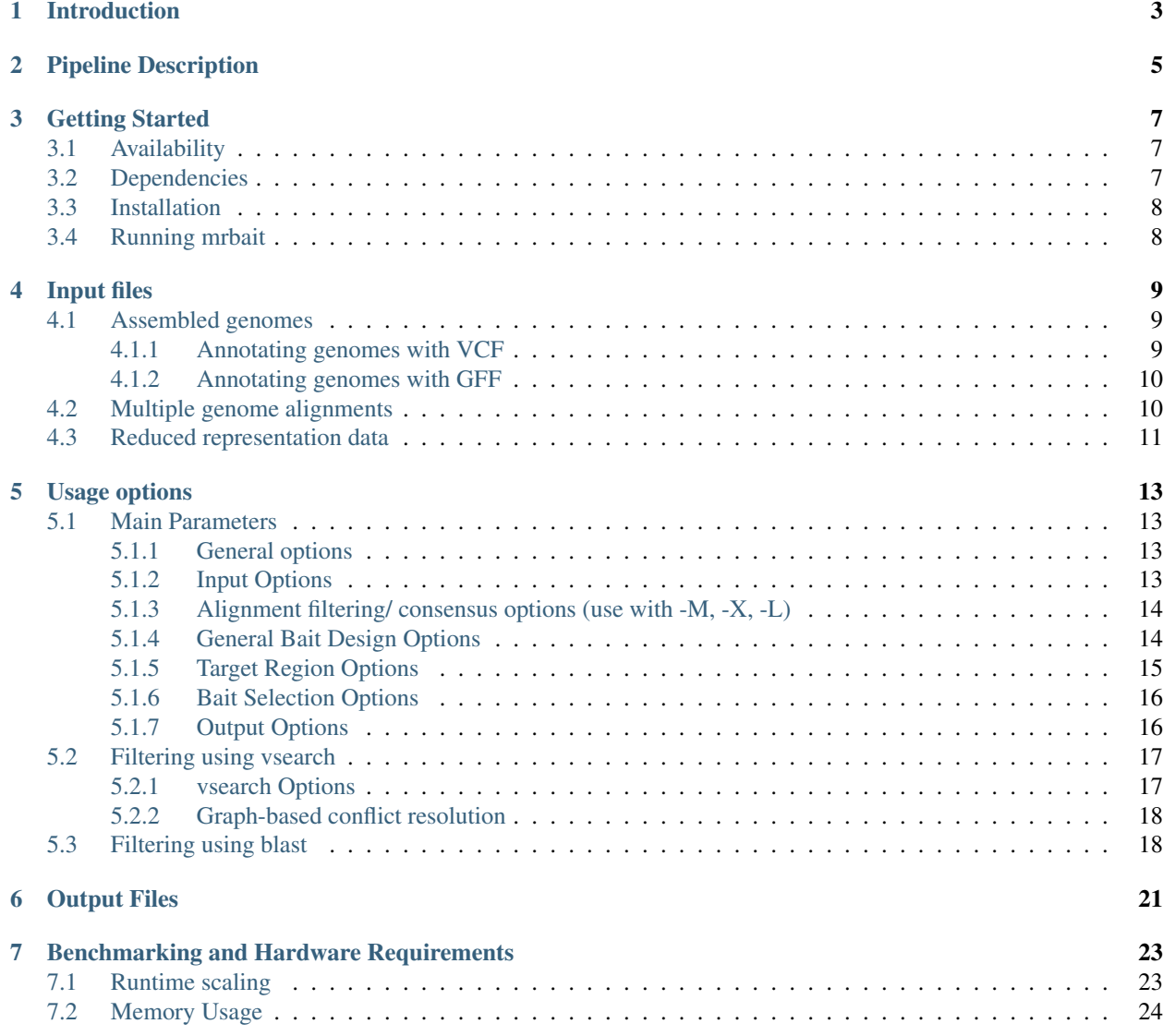

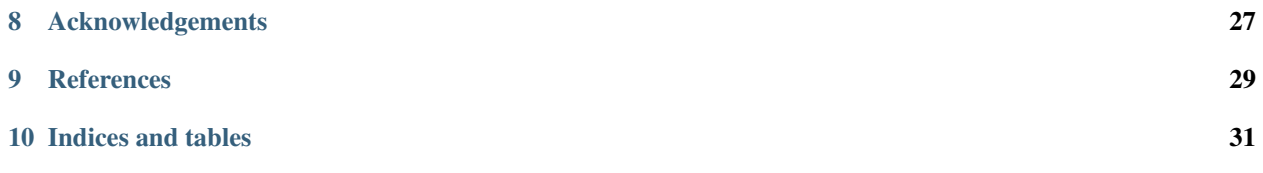

[mrbait](https://github.com/tkchafin/mrbait) is a software pipeline for identifying regions of interest in DNA sequence data and designing probes to enrich them.

The motivation behind mrbait is ease and flexibility of use. As such, mrbait allows a variety of input types and facilitates a diverse array of bait design approaches, such as those targeting ultraconserved elements, RAD-capture methods, or those targeting exons or other genomic elements. mrbait also enables fast and efficient iterative design (e.g. to explore parameter settings) using native Python parallelization and an SQL database back-end. In this documentation, you can learn about the overall process employed by mrbait [\(Pipeline\)](#page-0-0), how to install mrbait for use on a personal desktop or remote workstation or HPC [\(Getting Started\)](#page-0-0), see a full description of all runtime options [\(Running mrbait\)](#page-0-0), and see walltime and memory benchmarking results [\(Benchmarking\)](#page-0-0)

[mrbait](https://github.com/tkchafin/mrbait) code is open-source and freely available at on [GitHub](https://github.com/tkchafin/mrbait)

Official releases can be found [here](https://github.com/tkchafin/mrbait/releases)

Having issues running or installing [mrbait?](https://github.com/tkchafin/mrbait) Contact me at [tkchafin@uark.edu](mailto:tkchafin@uark.edu) or post an Issue on the [GitHub page.](https://github.com/tkchafin/mrbait/issues)

Citation: A manuscript describing mrbait and it's underlying methodology is currently in review. For now, please cite the GitHub repository.

Software and documentation provided under the GNU Public License v3.0 and distributed "as is" without warranty of any kind.

### Introduction

<span id="page-6-0"></span>A variety of genome reduction methods have been implemented to reduce costs of applying next-generation sequencing methods to non-model organisms, or projects with large numbers of samples (e.g. those focusing on the population scale). These can broadly be classified into those which use restriction enzymes and size selection for subsampling genomic complexity [e.g. RADseq methods (Baird et al., 2008; Peterson et al., 2012)], and those which enrich for fragments selected a priori using biotinylated RNA 'baits' (Lemmon et al., 2012; McCormack et al., 2012). The latter benefit from increased specificity, yet require some genomic information for marker development. To mitigate, some take a hybrid approach by using baits to enrich RAD loci which are most consistently recovered, or to maximize capture of parsimony-informative variation (Ali et al., 2016; Hoffberg et al., 2016).

Applying these targeted-enrichment methods (either via RAD-capture methods, ultra-conserved elements, or anchored-enrichment) requires first bioinformatic processing to parse large alignments, identify candidate regions for bait-design, and design of complementary oligonucleotide sequences for synthesis. Although some developers are transparent in providing computational resources and workflows to design such probe sets (e.g. see Faircloth 2017), a generalized and flexible pipeline does not yet exist. The motivation behind MrBait was to provide such a resource, which could be universally applied to differing bait enrichment strategies (e.g. targeting ultra-conserved regions vs. functional elements), and facilitate diverse quality control methods to mitigate non-target capture (contamination, etc), target-target hybridization, ambiguous mapping, and enrichment of repetitive DNA.

## Pipeline Description

<span id="page-8-0"></span>The general process (summarized in figure below) is built on a relational database in SQLite, populated, accessed, and parsed in Python. It takes a variety of input file formats, and is written modularly such that adding additional capabilities (e.g. input file formats, filtering schema) can be done without too much difficulty. The workflow is divided into 5 steps, as follows:

- 1. Alignments (provided as .xmfa, .loci, or .maf) or genomes (provided as .fasta, annotated with .vcf or .gff) will be used to build a consensus sequence of each locus.
- 2. A sliding window will be applied to each consensus to find candidate targets for which baits could be designed
- 3. Targets are then selected (if too close together, or only one allowed per locus), and filtered according to any number of specified filter (e.g. GC content, flanking SNPs, pairwise alignment)
- 4. Passing targets are then parsed to design a putative set of baits
- 5. Baits are then filtered according to selected criteria, and output as FASTA.

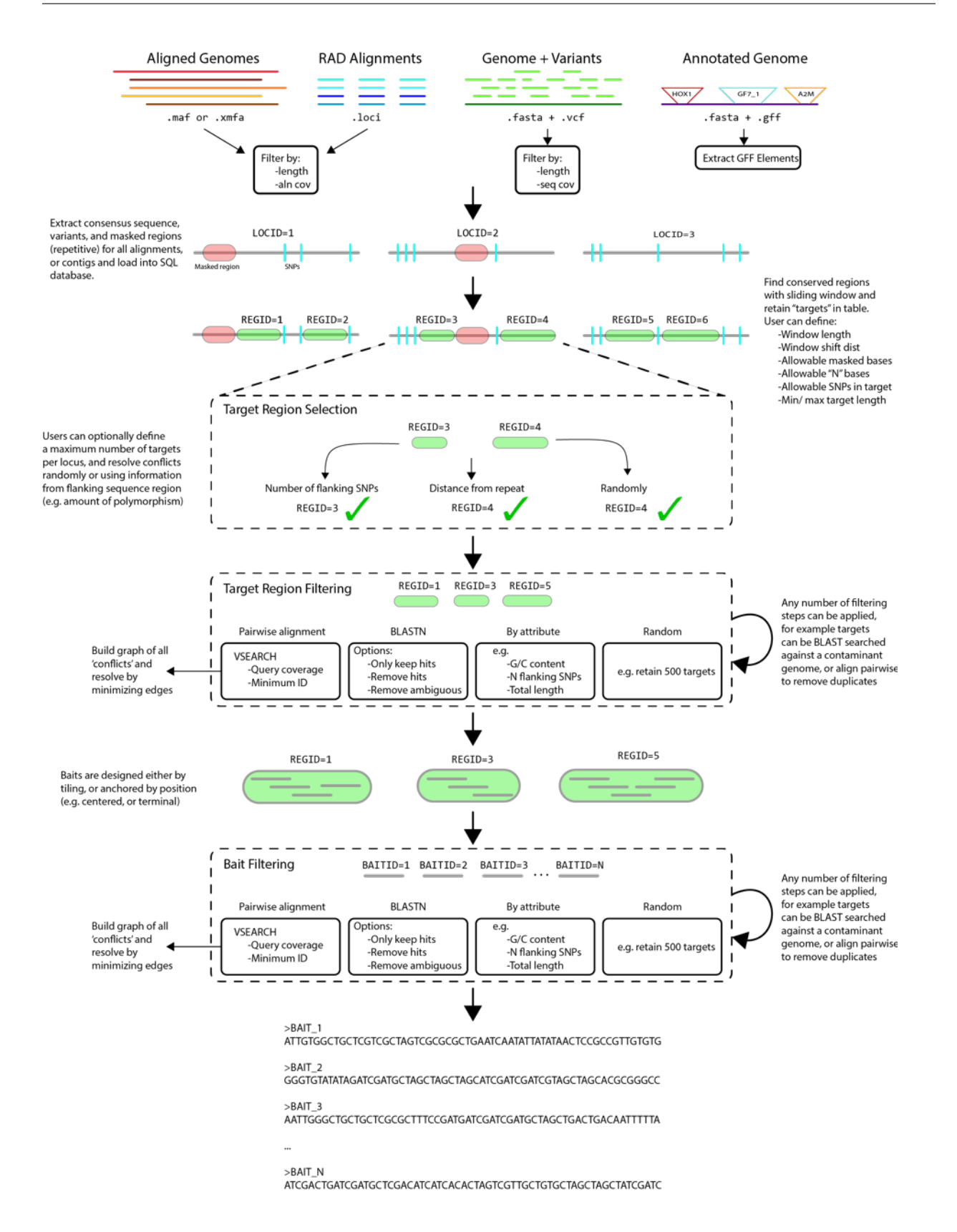

## Getting Started

<span id="page-10-0"></span>[mrbait](https://github.com/tkchafin/mrbait) has been tested on Mac and Linux operating systems and is primarily supported on those platforms. However, Windows users can easily install using the built-in Linux subsystem for Windows 10.

In-development code can be found on the Github page: <https://github.com/tkchafin/mrbait>

If you find any issues with the program, please email me at [tkchafin@uark.edu](mailto:tkchafin@uark.edu) or submit as an issue on [Github,](https://github.com/tkchafin/mrbait/issues) which can also be used for submitting feature requests. When submitting bugs or issues, please include input files, your command-line call, and any output MrBait produced to the screen or output files.

### <span id="page-10-1"></span>**3.1 Availability**

Functioning releases can be found at: <https://github.com/tkchafin/mrbait/releases>

## <span id="page-10-2"></span>**3.2 Dependencies**

[mrbait](https://github.com/tkchafin/mrbait) is written for Python3, and requires Python version >= 3.6.0. The recommended method of acquiring Python and all other dependencies is via the Anaconda distribution, as outlined in Section 3.3. A full list of dependencies is given below.

[Python](https://www.python.org/) >= 3.6 [SQLite3](https://www.sqlite.org/index.html) [BioPython](http://biopython.org/) [Pandas](http://pandas.pydata.org/) >=0.22 [numpy](http://www.numpy.org/) [pyVCF](https://pyvcf.readthedocs.io) [networkx](https://networkx.github.io/)

mrbait can optionally use the following programs during bait development:

#### [blast](https://blast.ncbi.nlm.nih.gov/Blast.cgi) [vsearch](https://github.com/torognes/vsearch)

For these utilities, please cite the following: Camacho C, Coulouris G, Avagyan V, Ma N, Papadopoulos J, Bealer K, Madden TL. 2009. BLAST+: architecture and applications. BMC Bioinformatics. 1-:410. Doi:10.1186/1471-2105- 10.421

Rognes R, Flouri T, Nichols B, Quince C, Mahe F. 2016. VSEARCH: A versatile and open source tool for metagenomics. PeerJ. 4:e2584. Doi: 10.7717/peerj.2584

## <span id="page-11-0"></span>**3.3 Installation**

By far the easiest way to acquire and install [mrbait](https://github.com/tkchafin/mrbait) is via [conda,](http://docs.continuum.io/conda/) a command line interface for managing and installing packages. Download and install [anaconda](http://docs.continuum.io/anaconda/install.html) for Python 3.6 here: [https://www.anaconda.com/download/.](https://www.anaconda.com/download/) If you are wanting a minimal environment, or a faster install, you can also use the Miniconda distribution [\(https://conda.io/](https://conda.io/miniconda.html) [miniconda.html\)](https://conda.io/miniconda.html) with the same commands. After installation, be sure to test that conda is installed by typing **conda** info, which will print information about your installation. Note, you may first need to reload your bash environment by typing source ~/.bashrc or source ~/.bash\_profile on Mac. Assuming success, the installation process is then very straightforward:

```
#This command tells conda that the code and dependencies for mrbait can
#be found in 'channels' bioconda, conda-forge, and tylerkchafin.
conda install mrbait -c tylerkchafin -c bioconda -c conda-forge
#If you would like to instead install the latest development version, you can
#clone the github repository and
#install MrBait like so (assuming you have git installed):
git clone https://github.com/tkchafin/mrbait.git
cd mrbait
python ./setup.py install
```
You will then need to manually install both [vsearch](https://github.com/torognes/vsearch) and [blast,](https://blast.ncbi.nlm.nih.gov/Blast.cgi) only if you install directly from the GitHub source using the setup.py installation. These will be installed for you if you used [conda.](http://docs.continuum.io/conda/)

Windows users: MrBait is installable using the built-in Linux subsystem for Windows 10. I have only tested using the Ubuntu OS subsystem configuration but assume that other Linux distros would work equally well. If you prefer, you can also use a Linux installation on a virtual machine, or installed portably on a [USB-attached drive,](https://tutorials.ubuntu.com/tutorial/tutorial-create-a-usb-stick-on-ubuntu#0) although this may impact performance. Contact me at [tkchafin@uark.edu](mailto:tkchafin@uark.edu) if you have any issues getting [mrbait](https://github.com/tkchafin/mrbait) installed, or feel free to launch an 'Issue' on the GitHub page.

HPC users: One of the reasons I recommend using conda to manage your Python environment, is that it keeps your packages separate from the system environment, which you often will not have permissions to modify. Anaconda will instead install your own local flavor of Python in your home directory, where is will also install any additional packages you choose to add.

BLAST and VSEARCH: conda will also install both BLAST and VSEARCH and place them within your conda environment. If you would like to manually manage versions of these programs, or use an existing installation, you can provide the paths to those binaries using the *–vsearch* and *–blastn* commands for [mrbait.](https://github.com/tkchafin/mrbait)

## <span id="page-11-1"></span>**3.4 Running mrbait**

Assuming you have completed the recommended [conda](http://docs.continuum.io/conda/) install, [mrbait](https://github.com/tkchafin/mrbait) and it's *[Dependencies](#page-10-2)* should already be in your path and is now fully ready to go. You can verify successful installation, and view the help menu, by typing: mrbait -h

Instructions for bait design are provided as arguments (see Section 5 for thorough usage instructions, and Section 8 for tutorials). For example, to generate baits of length 80, tiled across target regions with an overlap of 40 bases, from a Multiple Alignment File (MAF) "example.maf":

mrbait -M example.maf -b 80 -s tile=40

Or, to also filter for only alignments including 5 or more individuals, and of length >500:

mrbait -M example.maf -b 80 -s tile=40 -l 500 -c 5

## Input files

<span id="page-12-0"></span>This section describes the input file types accepted by MrBait.

## <span id="page-12-1"></span>**4.1 Assembled genomes**

[mrbait](https://github.com/tkchafin/mrbait) only accepts genome assemblies formatted as FASTA. These can represent contigs, scaffolds, or entire chromosomes. According to the FASTA specifications, a sequence should begin with a header line, or short description (indicated by the ">" symbol), followed by a second line containing sequence data. It does not matter if the following lines are interleaved or on a single line, and any blank lines in the file will be ignored, as will any leading or trailing whitespace.

An example FASTA-formatted sequence is given below.

```
1 >chr1.scaffold1
2 ATAGCTCGGCTACGTGATCGCGTGCTC-ATGCTAGCGCTNNNNNNNNATGATTGCTTTT
3 TGTGTGTGCAAGCACTGCCGRGCTACGCGCTACTGCCRCCTAGTATGTGTGGCCGCTAC
4 TAGTCCGCGCTAGCTtTtagatctcgtggcgccgcgcgcgtcgcacgatcgtacgcgcc
5 \text{ >chr1}.scaffold2
  ATCGTGCTGCGGCGCTGCCTCAGC...
7 ...
8 ...
9 \mid \ldots
```
#### <span id="page-12-2"></span>**4.1.1 Annotating genomes with VCF**

[mrbait](https://github.com/tkchafin/mrbait) also supports supplementing genomic sequences with coordinate-reference SNP data (e.g. obtained from population-level sequencing) using the [Variant Call Format:](http://samtools.github.io/hts-specs/)

```
1 ##fileformat=VCFv4.2
2 ##FORMAT=<ID=GT,Number=1,Type=Integer,Description="Genotype">
  3 ##FORMAT=<ID=GP,Number=G,Type=Float,Description="Genotype Probabilities">
```
(continues on next page)

(continued from previous page)

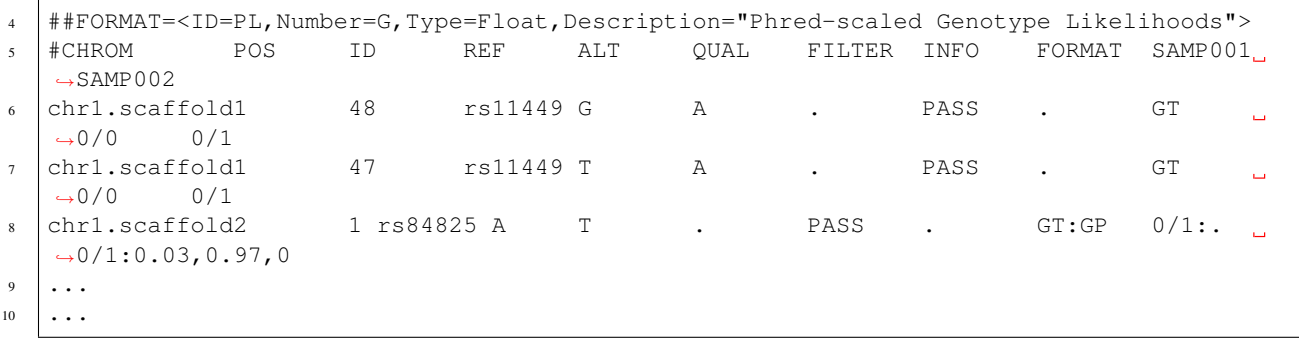

It is important to note that the VCF format can communicate much more information than [mrbait](https://github.com/tkchafin/mrbait) will utilize. The CHROM and POS columns will be parsed to locate the reference position for each SNP, and the REF and ALT columns to write a new consensus base at that position using IUPAC ambiguity codes (e.g.  $C/T = Y$ ). More functionality will be added in future versions of [mrbait.](https://github.com/tkchafin/mrbait)

It is highly recommended you add variant data if it is available, as it will be used both for finding adequately conserved regions for bait design, as well as for filtering target regions for those which capture flanking SNPs.

#### <span id="page-13-0"></span>**4.1.2 Annotating genomes with GFF**

[mrbait](https://github.com/tkchafin/mrbait) can also make use of genomic features provided using the Generic Feature Format (GFF), independently or in addition to any variant data provided via VCF. mrbait assumes that input GFF files follow the version 3 *GFF specification <https://github.com/The-Sequence-Ontology/Specifications/blob/master/gff3.md>*\_:

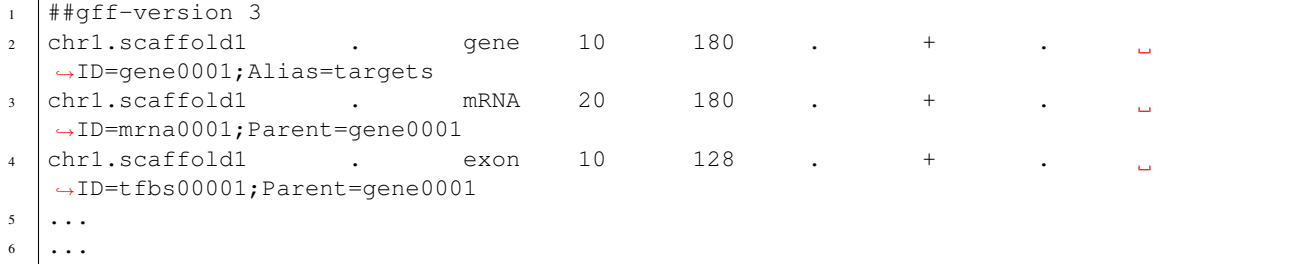

Columns should be separated by tabs and defined according to the GFF3 standard (e.g. column 1 contains the sequence ID). mrbait will use the sequence ID (column 1) to map coordinates in GFF columns 4 and 5 to the reference provided in your FASTA file, thus these identifiers must be identical. mrbait will also categorize features internally by the type (e.g. "exon") given in column 3, and by any alias assigned in the attributes column (column 9). All other columns are ignored. You can use either type or alias to tell [mrbait](https://github.com/tkchafin/mrbait) to target those features for bait design.

If you are not targeting all of a single type (e.g. CDS, or exon), you can either pre-filter your GFF file prior to loading, or you can annotate features of interest using the Alias attribute.

## <span id="page-13-1"></span>**4.2 Multiple genome alignments**

[mrbait](https://github.com/tkchafin/mrbait) reads two different input file types for multiple genome alignments. These can be provided using the Multiple Alignment Format [\(MAF\)](https://genome.ucsc.edu/FAQ/FAQformat.html#format9.3), or the eXtended Multi-FastA [\(XMFA\)](https://asap.genetics.wisc.edu/software/mauve/mauve-user-guide/mauve-output-file-formats.php) formats.

The MAF format is output by several multiple alignment programs, including [MAFFT](https://mafft.cbrc.jp/alignment/software/) and [Mugsy,](http://mugsy.sourceforge.net/) and take the following general form:

```
1 ##maf version=1 scoring=tba.v8
2 \mid \# \text{ tba.V8 } ((\text{human chimp}) \text{ baboon}) (mouse rat))
\frac{1}{3} # multiz.v7
4 # maf_project.v5 _tba_right.maf3 mouse _tba_C
   # single_cov2.v4 single_cov2 /dev/stdin
6
7 \mid a \text{ score}=5062.08 s hg16.chr7 27699739 6 + 158545518 RAAAGAGATGCTAAGCCAATGAGTTGATGTCTCTCAATGTGTG
9 s panTro1.chr6 28862317 6 + 161576975 RAAAGAGATGCTAAGCCAATGAGTTGTTGTCTCTCAATGTGTG
10 s baboon 241163 6 + 4622798 TAAAGAGATGCTAAGCCAATGAGTTGTCTCTRAATGTGTG
11 s mm4.chr6 53303881 6 + 151104725 TAAAGAGATGCTAAGCCAATGAGTTGTTGTCGCTCAATGTGTG
12 s rn3.chr4 81444246 6 + 187371129 taaggaGATGCTAAGCCAATGAGTTGTTGTCGCTCAATGTGTG
13
14 ...
15 ...
16 ...
```
Comment lines (starting with "#") are ignored by [mrbait.](https://github.com/tkchafin/mrbait) Alignment blocks (considered by [mrbait](https://github.com/tkchafin/mrbait) to each represent different loci) are started with "a", followed by sequence lines starting with "s". Source, strand, and coordinate positions are not informative for [mrbait,](https://github.com/tkchafin/mrbait) nor are lines starting with other letters (which can be used in the MAF format to communicate additional information about the preceding sequence, such as quality scores).

The eXtended Multi-FastA (XMFA) format output by the multiple-genome aligner MAUVE (which outputs it as ".alignment") is an extension of the standard FASTA format to allow alignment blocks from many different loci, with header lines representing identifiers for the aligned sequence, and start-end coordinates representing the alignment block location within the genome, followed by the sequence:

```
1 \times 1:1-230 +2 ATAGC-NAATC--GC...
3 \mid >2:210-440 -
4 ATTGGCCAATCCCC...
5 \mid > 3:3-230 +
6 TTA-CCAAGC--GC...7 =8 \mid \ldots9 \mid \ldots
```
Alignment blocks are delimited by the "=" symbol. All alignment blocks are assumed by [mrbait](https://github.com/tkchafin/mrbait) to represent separate, discontinuous loci. Note that because no individual 'alignment block' in the .xmfa file is guaranteed to contain the same genome representatives, no reference coordinates are saved by mrbait. This means that additional annotation via GFF or VCF cannot be added to whole-genome alignments provided in .xmfa format.

## <span id="page-14-0"></span>**4.3 Reduced representation data**

Alignments from reduced-representation methods such as restriction-site associate DNA sequencing methods (RADseq) can be input using the MAF or XMFA formats, or using the ".loci" format output by the RADseq assembly pipeline [pyrad](https://github.com/dereneaton/pyrad) or its successor [ipyrad.](https://github.com/dereneaton/ipyrad) This format shows individual loci delimited by a line starting with "//" which features additional annotation of variants and parsimony-informative sites:

```
1 >PopA001 GTGTGATAGTAGTGATGTATTTTATATATATATATCGGATAT.....
2 >PopA002 GTGTGARAGTAGTGATGTATTTTATAATATATATTATCGGATAT......
  3 >PopB001 GTGTGACAGTAGTGATGTATTTTATAATATATATTATCGGATAT......
  >PopB002 GAGTGATAGTAGTGATGTATTTTATAATATATATTATCGGATAT......
\frac{1}{5} // \star \star \star |1
```
(continues on next page)

(continued from previous page)

 $6 \cdot \cdot \cdot$  $7 \cdot \cdot \cdot$  $8 \mid \ldots$ 

> mrbait ignores annotation information (since it parses variants anyways to generate a consensus sequence), and only uses the "//" delimiter to distinguish between alignment blocks. Creating a .loci file from other formats can be accomplished relatively easily. For example, a series of separate alignments (each as .fasta), could be converted to the .loci format using the following bash command:

```
for file in `ls example*.fasta`; do
  awk 'BEGIN{ORS=""}$1~/^\>/{print $01"\t";next}{print $0"\n"}' $file
 >> example.loci;
 echo "//" >> example.loci;
done
```
## Usage options

<span id="page-16-0"></span>[mrbait](https://github.com/tkchafin/mrbait) reads all options and inputs using command-line arguments provided after the program name. For a quick look at all options from the command line, call the help menu by typing mrbait -h from the terminal.

Note that options requiring a floating point number (e.g. *-q*) allow inputs from 0.0 to 1.0, and options requiring an integer (e.g. *-c*) allow inputs ranging from 1 to infinity.

## <span id="page-16-1"></span>**5.1 Main Parameters**

#### <span id="page-16-2"></span>**5.1.1 General options**

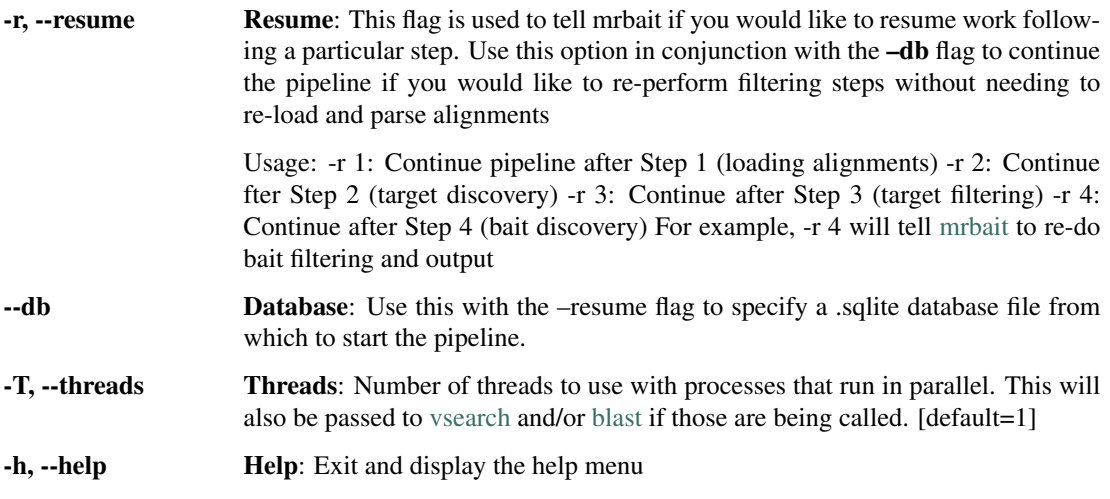

#### <span id="page-16-3"></span>**5.1.2 Input Options**

-M, --maf MAF input: Use this to provide the path to the multiple alignment MAF file

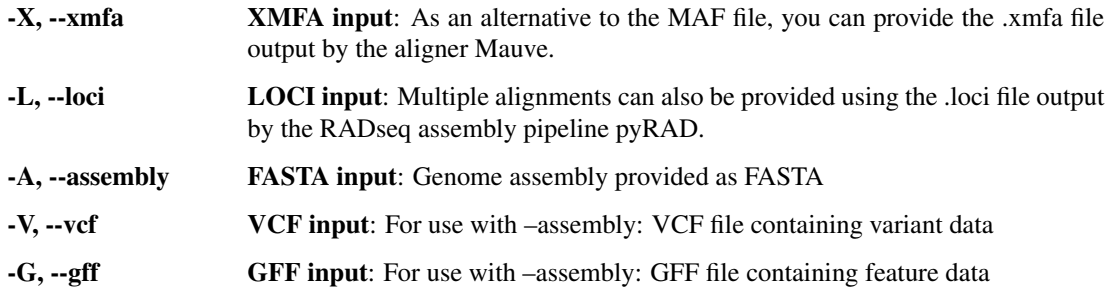

## <span id="page-17-0"></span>**5.1.3 Alignment filtering/ consensus options (use with -M, -X, -L)**

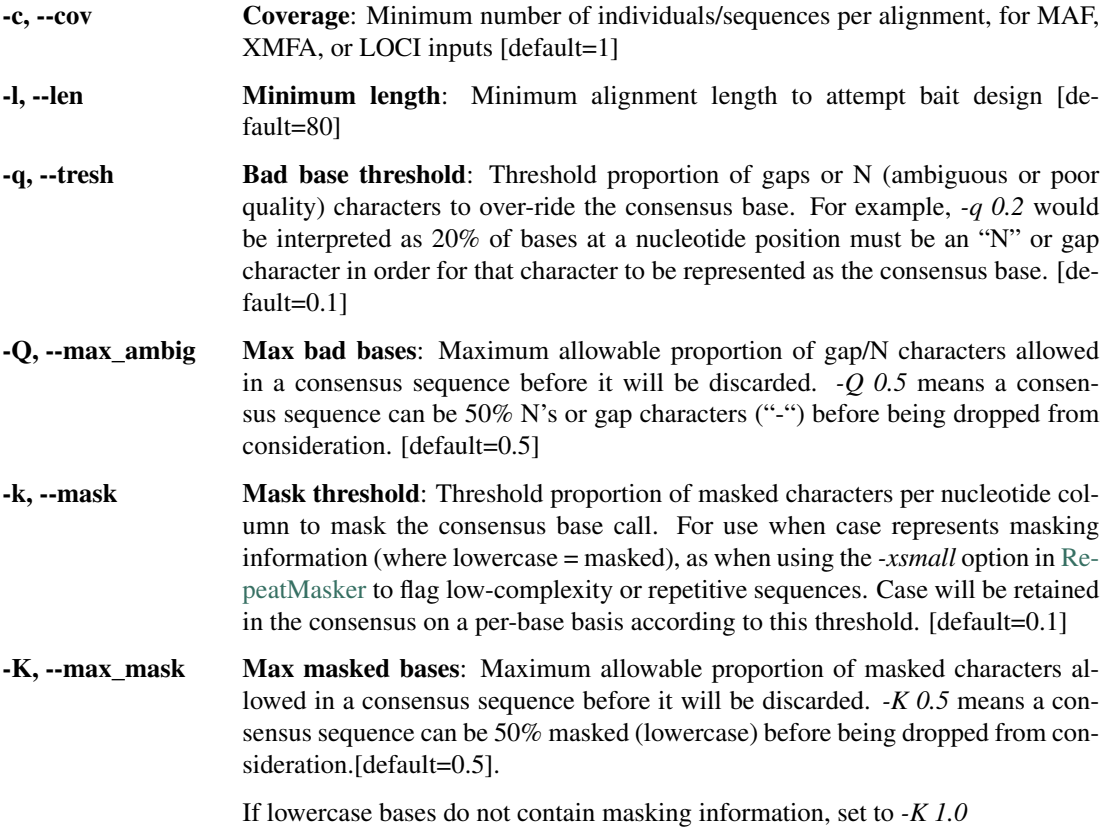

## <span id="page-17-1"></span>**5.1.4 General Bait Design Options**

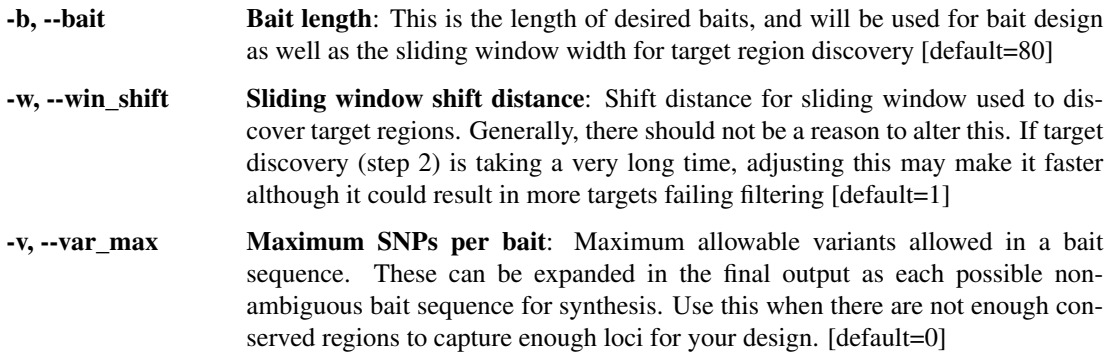

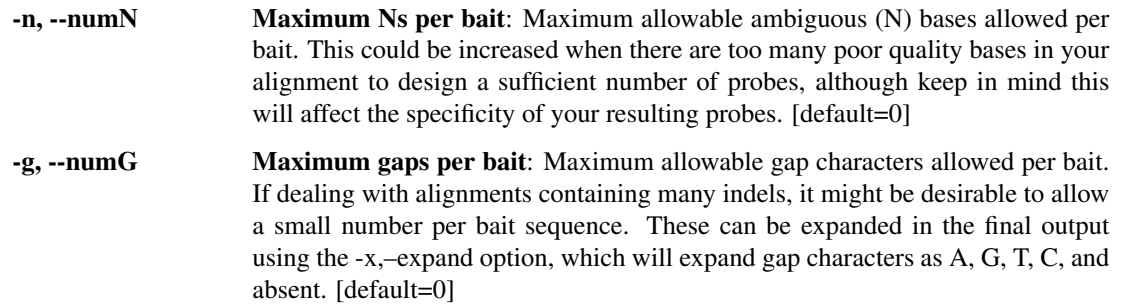

#### <span id="page-18-0"></span>**5.1.5 Target Region Options**

These are options primarily used to control which target regions, or regions which could be enriched (e.g. conserved enough to design baits) will be used to design the final set of bait sequences. Targets will be either *passed* or *failed* depending on these criteria.

For example, you can constrain targets to fail if they are below 200 bases in length, or above 5000 based in length by specifying *-F len=200,5000*. In this case, all targets with total lengths outside of this range will fail, and be excluded from bait design.

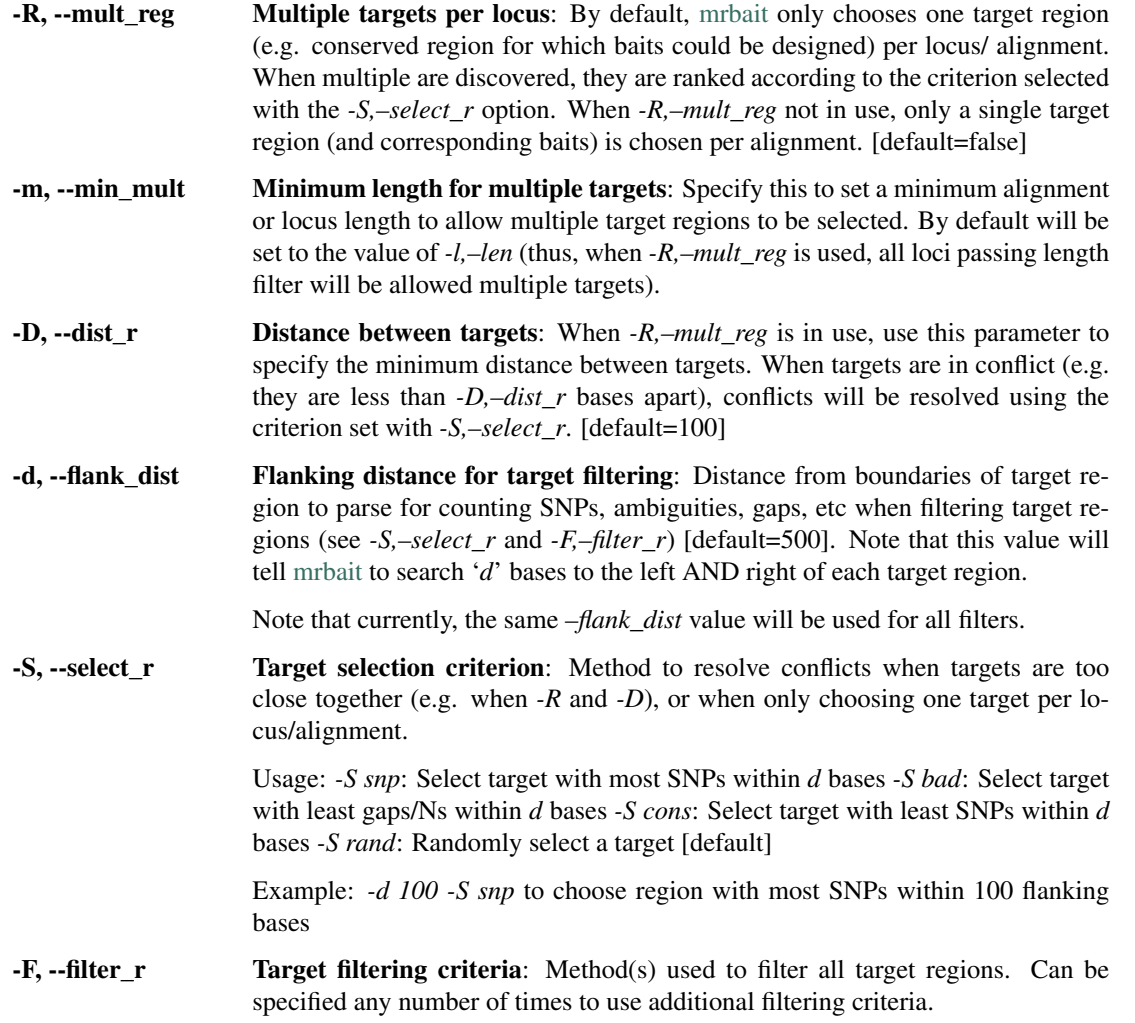

Usage: *-F len=[x,y]*: Length between x (min) and y (max) *-F gap=[x]*: Maximum of *x* indels in target region *-F bad=[x]*: Maximum of *x* N characters in target region *-F*  $sup=[x,y]$ : Between *x* (min) and *y* (max) SNPs w/in *d -F* mask=[x]: Maximum of *x* N characters in target region *-F gc* =  $[x, y]$ : G/C propotion between *x* (min) and *y* (max) *-F rand=[x]*: Randomly retain *x* targets *-F pw=[i,q]*: Pairwise alignment, removing when *i* percent identity over at least *q* proportion of the sequences *-F blast\_i=[i,q]*: Only retain BLAST hits with *i* percent identity over at least *q* query coverage *-F blast\_i=[i,q]*: Exclude BLAST hits with *i* percent identity over at least *q* query coverage *-F gff=[type]*: Only retain targets within *d* bases of a GFF-annotated feature of type type. Only for use when *-A* and *-G* inputs provided. Use *-F gff=all* to target any type of annotated feature. *-F gff\_a=[alias]*: Only retain targets within *d* bases of a GFF-annotated feature of tagged with the Alias attribute matching alias. Only for use when *-A* and *-G* inputs provided.

Examples: *-F snp=1,10 -d 100* to sample when 1-10 SNPs within 100 bases *-F gc=0.2,0.8 -F rand=100* to keep 100 random targets w/ 20-80% GC *-F mask=0.1* to remove targets with >10% masked bases *-d 1000 -F gff=exon* to keep targets within 100 bases of an exon

#### <span id="page-19-0"></span>**5.1.6 Bait Selection Options**

These options are used to specify how baits will be designed in passing target regions (*-s, –select\_b*) and how designed baits will be curated to create the final set of sequences for synthesis (*-f, –filter\_b*).

The default behavior is to tile baits across all *passing* target regions, with an overlap of 50%. This corresponds to ~2X coverage across the target region. Only passing baits will be included in the final output FASTA file.

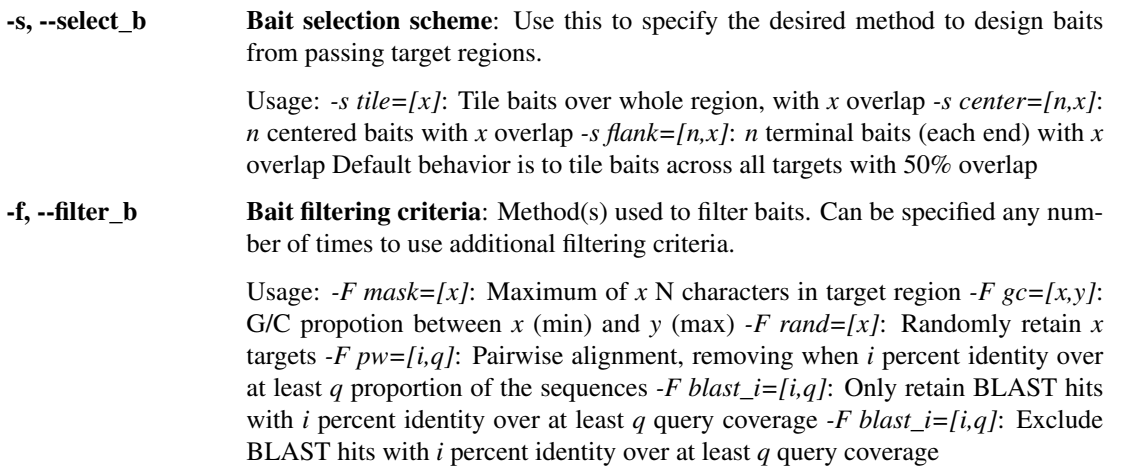

#### <span id="page-19-1"></span>**5.1.7 Output Options**

Use these options to control the format of your output file, or to specify non-default output files.

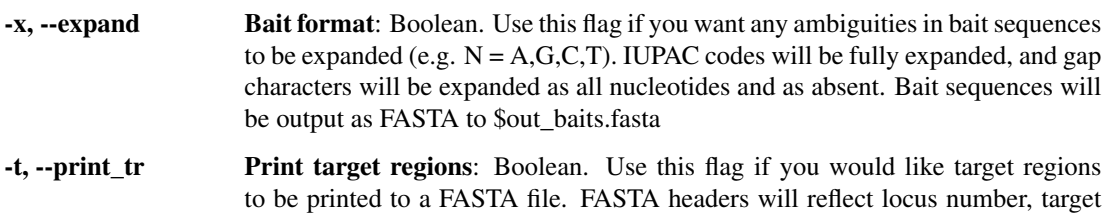

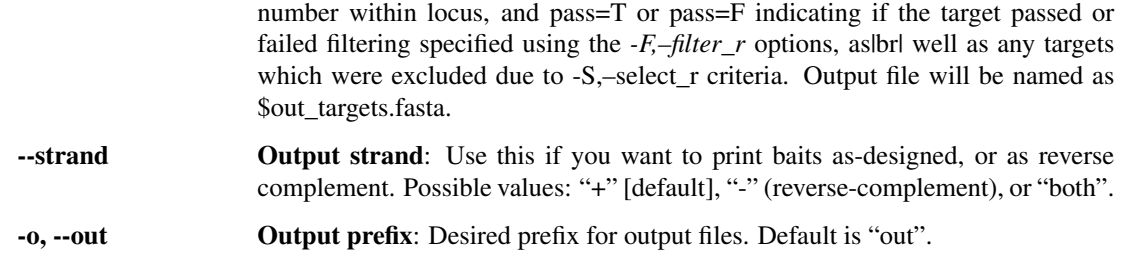

## <span id="page-20-0"></span>**5.2 Filtering using vsearch**

Using the –filter\_r or –filter\_b 'pw' (for pairwise-align) options call an external open-source package [vsearch.](https://github.com/torognes/vsearch) Internally, this is accomplished using the "*allpairs\_global*" function in [vsearch,](https://github.com/torognes/vsearch) which performs all-vs-all global alignments of target or bait sequences. [mrbait](https://github.com/tkchafin/mrbait) then parses the output of [vsearch](https://github.com/torognes/vsearch) to find pairs of sequences with greater than *i* percent identity over at least *q* percent of the query sequence. Sequences are first sorted by length, meaning the *q* proportion should be measured by the shorter of the two sequences in each pairwise alignment (although when called with the *–filter\_b* command, all pairs are of equal length). Because all sequences will be compared in a pairwise fashion, keep in mind that this step could take considerable time, although VSEARCH is exceptionally efficient and does take advantage of multiple cores for parallel computation (passed using the –threads argument).

If you did NOT install [vsearch](https://github.com/torognes/vsearch) using the [conda](http://docs.continuum.io/conda/) installation instructions for [mrbait,](https://github.com/tkchafin/mrbait) you may need to point [mrbait](https://github.com/tkchafin/mrbait) to the [vsearch](https://github.com/torognes/vsearch) executable. You can specify this path, as well asspecify how mrbait parses the results of vsearch using the following parameters:

#### <span id="page-20-1"></span>**5.2.1 vsearch Options**

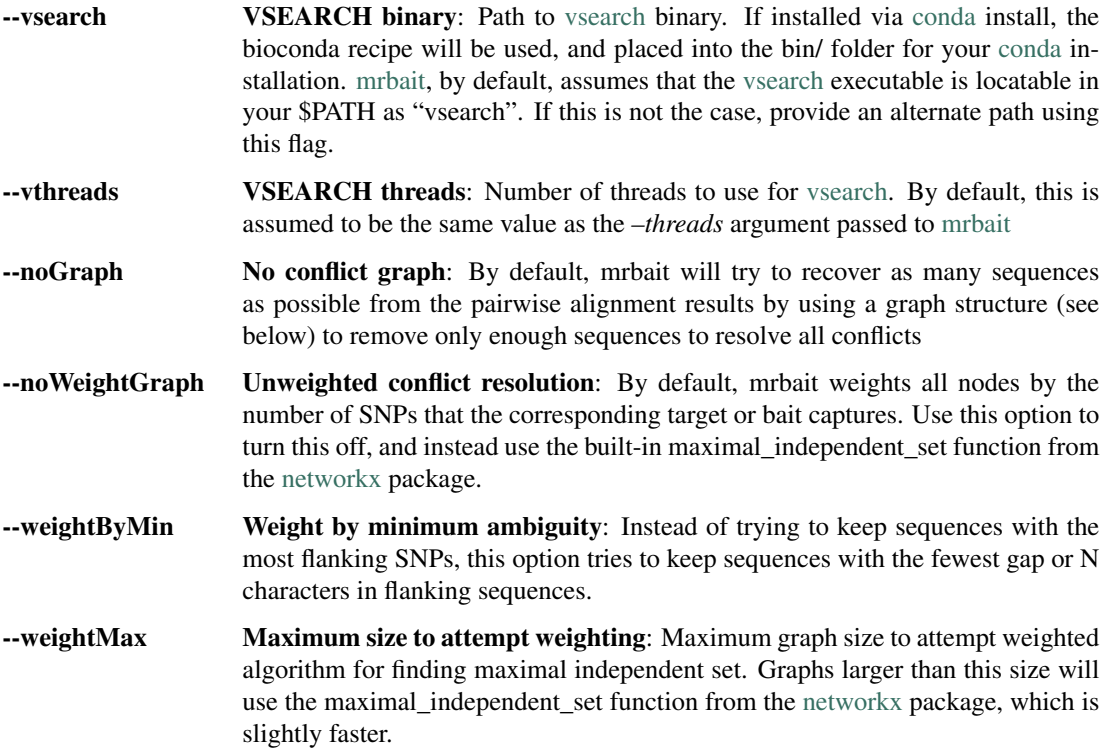

#### <span id="page-21-0"></span>**5.2.2 Graph-based conflict resolution**

After [vsearch](https://github.com/torognes/vsearch) is complete, mrbait will parse the output and represent all 'conflicting' sequences (e.g. those which aligned with i or greater identity and q or greater query coverage) as a graph structure, with nodes as the primary key (ID) for the SQLite entry corresponding to each sequence, and edges unweighted and representing 'conflicts' from the pairwise alignment. By default, mrbait uses this graph structure to attempt to rescue as many sequences as possible which failed the pairwise alignment filter by using an algorithm to find the most sequences which can be "kept" while removing all edges (conflicts) from the graph (e.g. see Figure 2 below).

This is accomplished by searching through all edges, removing the node (target or bait) which captures the least flanking SNPs in the original alignments, or if this value is equal by removing the node with the most neighbors (=conflicting sequences). If both quantities are equal, one is chosen at random. Options are provided to turn off this behavior altogether, or to weight nodes according to how many gap/N characters flank them, or to alternatively use the maximal\_independent\_set function from the [networkx](https://networkx.github.io/) package. Unfortunately, finding the maximal independent set of a graph (i.e. the maximum number of nodes to retain while removing all edges) is an extremely hard problem, and cannot be done in a particularly efficient manner. Thus, with very large sets of target sequences, this can take quite a while if there is a lot of highly matching alignments among them.

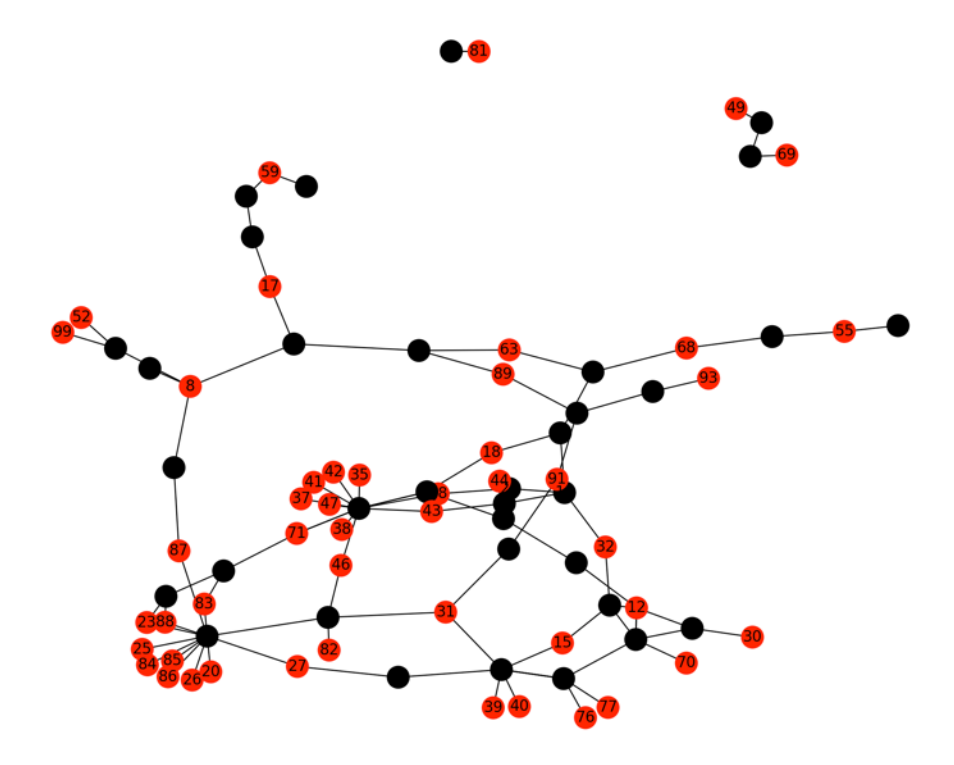

Figure 2: Example maximal independent set (plotted using the matplotlib for Python!) where nodes in red are those which have been kept by the algorithm. Black nodes represent sequences which would be deleted (e.g. baits which fail the 'pw' filter). Although red nodes may be indirectly connected by black 'failed' nodes (i.e. by multiple edges), no direct edges remain in the graph after removing failed nodes.

## <span id="page-21-1"></span>**5.3 Filtering using blast**

The NCBI-BLAST+ package [\(https://blast.ncbi.nlm.nih.gov/Blast.cgi\)](https://blast.ncbi.nlm.nih.gov/Blast.cgi) can also be called using a similar scheme of setting a threshold of *i* sequence identity of hits, and *q* query coverage. Currently, mrbait supports blastn filtering using these cutoff values to either exclude (*blast\_x*) or include (*blast\_i*) sequences based on presence of hits.

Usage of the *'blast x*' option for either target (*–filter r*) or bait (*–filter b*) filtering would most generally be used to prevent non-target matches to potential contaminant DNA, given a representative genome for the putative non-target organism (for example a common bacterial contaminant). If such a reference genome is lacking, you can also increase specificity of chosen targets or baits using the '*blast\_i*' option, which only retains queries with hits to a specified genome.

When using either '*blast x*' or '*blast i*' options for filtering, a database file must be specified either as a pre-built BLAST-formatted database using the *–blastdb* flag, or alternatively as a FASTA file using *–fastadb*. In the latter case, mrbait will call the NCBI MakeBlastDB executable. When using the [conda](http://docs.continuum.io/conda/) install, this is included with all other BLAST+ binaries (including the blastn executable also required by mrbait for BLAST filtering). If not using the conda installation instructions, these are both assumed to be accessible in your \$PATH as '*blastn*' and '*makeblastdb*'.

Please note that with particularly large sets of query sequences, this process may take a while, although it does take advantage of multithreading if passed via the *–threads* argument.

BLAST options:

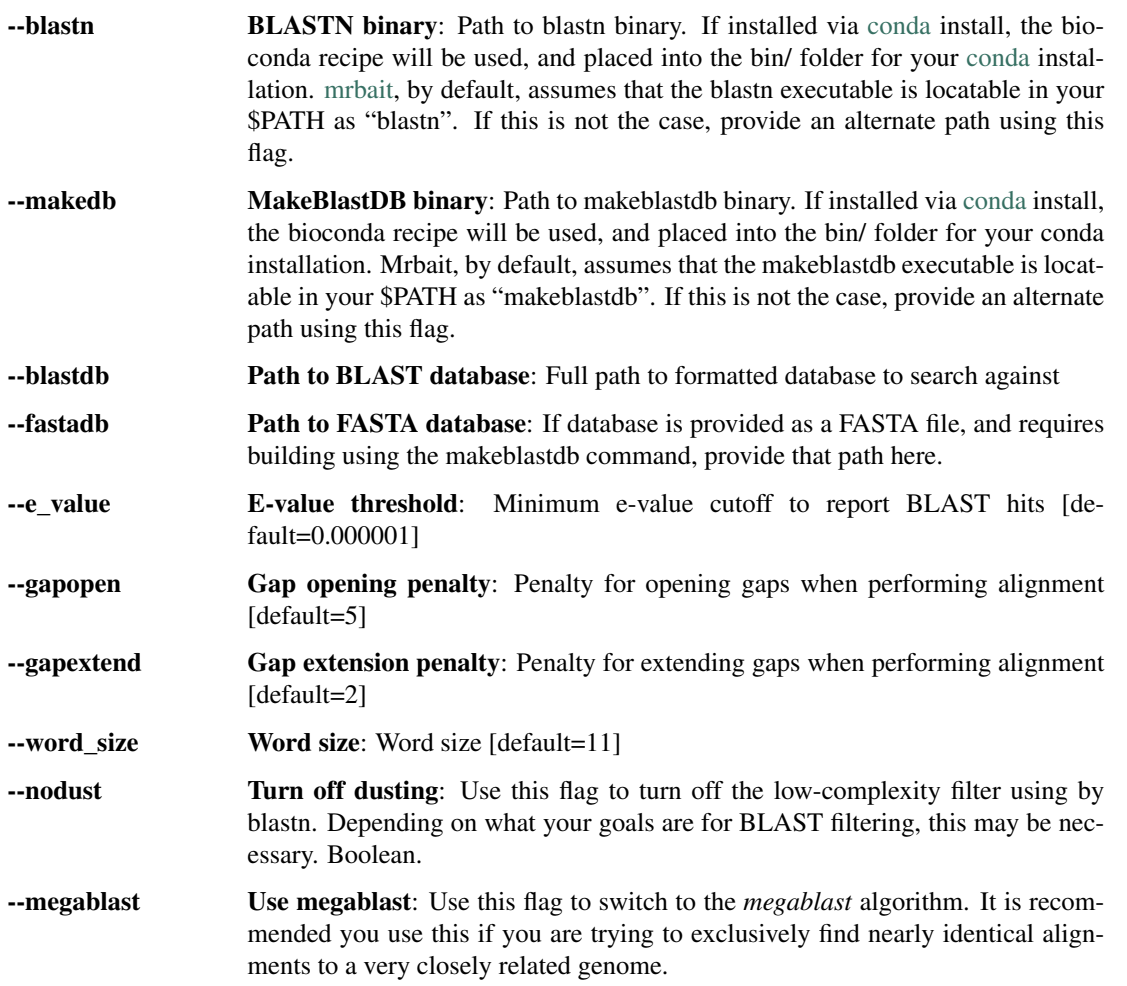

## Output Files

<span id="page-24-0"></span>Final output of baits will be formatted as FASTA and named \$out\_baits.fasta (where \$out is defined using the -o/-out flag). When the *-t/–print\_tr* option is in use, targets will also be output as \$out\_targets.fasta, with an additional field in the header indicating if these targets passed or failed target selection and filtering.

By default, baits are reported with any ambiguity sequences included (e.g. as a consensus sequence) like so:

```
1 >Locus1_Target4_Bait1
2 ATGTAATRAGGTATATG......
3 >Locus1_Target4_Bait2
4 TATGAATGTCGCGCGAT......
5 \mid \ldots6 \quad . \quad . \quad .7 ...
```
If using the *-x/–expand* option, ambiguities will be reported as all combinations, like so:

```
1 >Locus2_Target4_Bait1.1
2 ATGTAATAAGGTATATG......
3 >Locus2_Target4_Bait1.1
4 ATGTAATGAGGTATATG......
5 >Locus1_Target4_Bait2.1
  TATGAATGTCGCGCGAT......
7 \mid \ldots8 ...
9 \mid \ldots
```
Baits can also be printed as reverse complement. For example, if the *–expand* option was specified, in addition to *–strand both*:

```
1 >Locus2_Target4_Bait1.1
```

```
2 ATGTAATAAGGTATATG......
```

```
3 >Locus2_Target4_Bait1.1_revcomp
```

```
4 TACATTATTCCATATAC......
```

```
5 >Locus2_Target4_Bait1.1
```
(continues on next page)

(continued from previous page)

```
6 ATGTAATGAGGTATATG......
7 >Locus2_Target4_Bait1.1_revcomp
8 TACATTACTCCATATAC ......
9 >Locus1_Target4_Bait2.1
10 TATGAATGTCGCGCGAT......
11 >Locus1_Target4_Bait2.1_revcomp
12 ATACTTACAGCGCGCTA......
13 \quad \ldots14 ...
```
[mrbait](https://github.com/tkchafin/mrbait) will also produce a .sqlite file (e.g. \$out.sqlite) which can be used with the *–resume* flag to restart the pipeline at different stages- for example to re-perform bait filtering with different options. This stores the complete database, including all consensus loci parsed from the alignment input files, all targets, and all bait sequences (including those which failed filtering) and can be used independently with your own SQLite queries.

## <span id="page-26-0"></span>Benchmarking and Hardware Requirements

Use of an HPC or powerful workstation is not necessary, although could speed things up. Testing was performed on a 2014 iMac with a 4-core Intel i7 processor and 32GB of memory, although only a small fraction of this memory was needed.

## <span id="page-26-1"></span>**7.1 Runtime scaling**

With a ddRAD dataset sequencing on HiSeq 2500 paired-end with 150bp reads, including 48 individuals and generating 51,931 alignments, the following command was run:

mrbait -L wtd\_run1.loci -T 4 -c 12 -l 150 -b 60 -K 1.0 -d 200 -F snp=1,10 -s tile=30

A total of 46,219 alignments passed filtering, of which 44,808 included a conserved region long enough for target design. 27,102 targets passed filtering (which was performed based on number of flanking SNPs) and were used to design 43,342 baits. Total runtime across 4 threads was 392 seconds.

Parallel processing is implemented where practical, primarily in steps 1 and 2. For step 1 (alignment parsing), it splits alignment files into groups, to be parsed by each daughter process. During parsing, when an entry must be added to the SQLite database, this cannot be performed in parallel, so a database lock is implemented so that commits to the database are queued. However, the decrease in runtime due to parallelization far outweighs this:

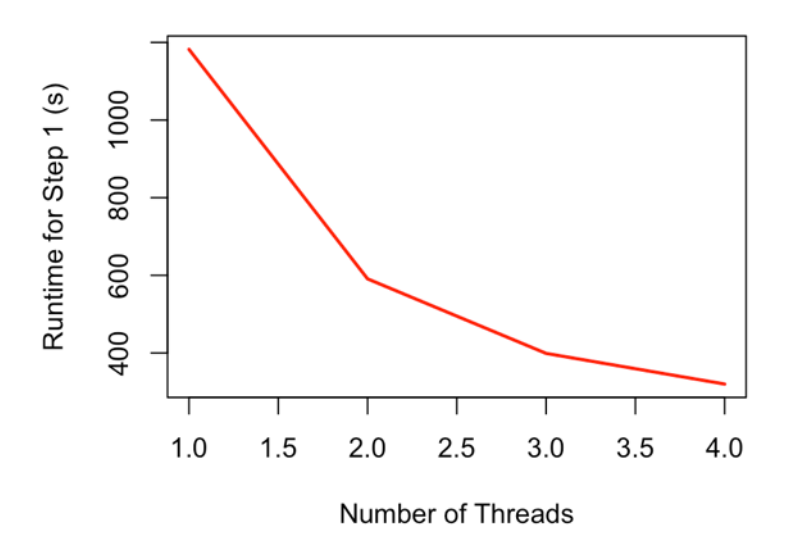

Figure 3: Runtime scaling for Step 1 (most time-intensive step) with varying number of threads

The relationship of runtime to number of threads is similar for step 2 (target discovery), as is the general scheme of preventing database conflicts caused by concurrent database updates. These steps (1 and 2) are by far the most time consuming, although pairwise alignment or BLAST searching in steps 3 or 5 can take considerable time depending on dataset size.

Runtime (in seconds) and peak memory usage (total) for varying numbers of threads, with a ~50k loci RADseq dataset.:

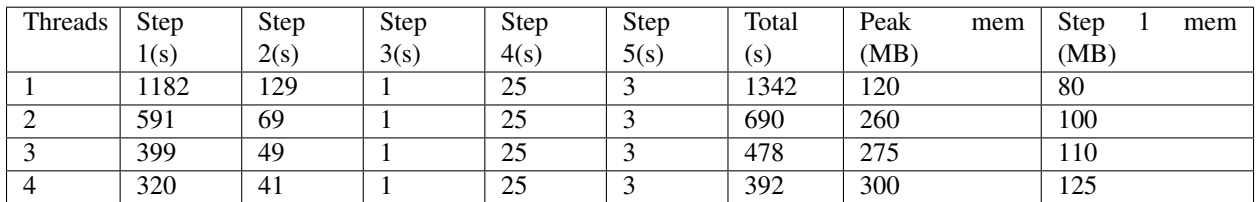

## <span id="page-27-0"></span>**7.2 Memory Usage**

Large alignments are processed piecemeal, with only a single alignment loaded at a time, thus even large files can be processed without excessive memory requirements. The internal data structure of mrbait relies on a file-based database (SQLite), making it very efficient in terms of memory usage. Because of this, it should run on any normal (and reasonably modern) desktop computer. Peak memory usage tends to be during step 2 (target discovery), as at this step all consensus loci are scattered across threads- note that this also means a slight increase in peak memory requirements as number of threads increases. See Figure 4 for an example of how memory scales throughout the pipeline steps.

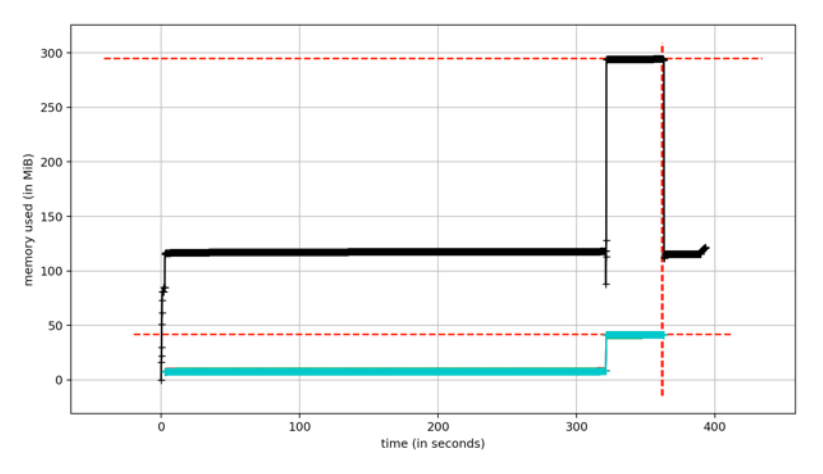

Figure 4: Memory usage throughout the pipeline (recorded for a 50k loci RADseq dataset). Total memory usage (black) shows a peak of ~300Mb during step 2. Per-thread memory usage (blue) cumulatively impacts total memory usage but drops to zero after step 2, as following steps do not utilize parallel computation

## Acknowledgements

<span id="page-30-0"></span>Computational resources for testing and benchmarking, as well as assembly of RADseq data for testing MrBait, was provided by XSEDE allocations for JetStream: Startup Allocation TG-BIO160058 to Michael E. Douglas, and Research Allocation TG-BIO160065 to Marlis Douglas. Funding to generate RADseq data was provided by by University of Arkansas Endowments (Bruker Professorship in Life Sciences to MRD and 21st Century Chair in Global Climate Change Biology to MED). Thanks are also extended to colleagues at the University of Arkansas: Zach D. Zbinden for contributions to the code base, and Pam L. McDill for lab work generating the test dataset.

We also would like to thank the Editors and 2 anonymous reviewers from Bioinformatics for valuable suggestions to improve the software, its documentation, and the accompanying manuscript submission.

# CHAPTER<sup>9</sup>

### **References**

<span id="page-32-0"></span>Ali,O.A. et al. (2016) RAD Capture (Rapture): Flexible and Efficient Sequence-Based Genotyping. Genetics, 202, 389–400. Baird,N.A. et al. (2008) Rapid SNP Discovery and Genetic Mapping Using Sequenced RAD Markers. PLoS One, 3, e3376. Faircloth,B.C. (2017) Identifying conserved genomic elements and designing universal bait sets to enrich them. Methods Ecol. Evol. Hoffberg,S.L. et al. (2016) RADcap: sequence capture of dual-digest RADseq libraries with identifiable duplicates and reduced missing data. Mol. Ecol. Resour., 16, 1264–1278. Lemmon,A.R. et al. (2012) Anchored hybrid enrichment for massively high-throughput phylogenomics. Syst. Biol., 61, 727–744. McCormack,J.E. et al. (2012) Ultraconserved Elements Are Novel Phylogenomic Markers that Resolve Placental Mammal Phylogeny when Combined with Species Tree Analysis. Genome Res., 22, 746–754. Peterson,B.K. et al. (2012) Double Digest RADseq: An Inexpensive Method for De Novo SNP Discovery and Genotyping in Model and Non-Model Species. PLoS One, 7, e37135.

Indices and tables

- <span id="page-34-0"></span>• genindex
- modindex
- search